## **Anleitung für die Online-Terminvereinbarung unter [www.tuerkenfeld.de](http://www.tuerkenfeld.de/) (auch am Tablet oder Smartphone möglich)**

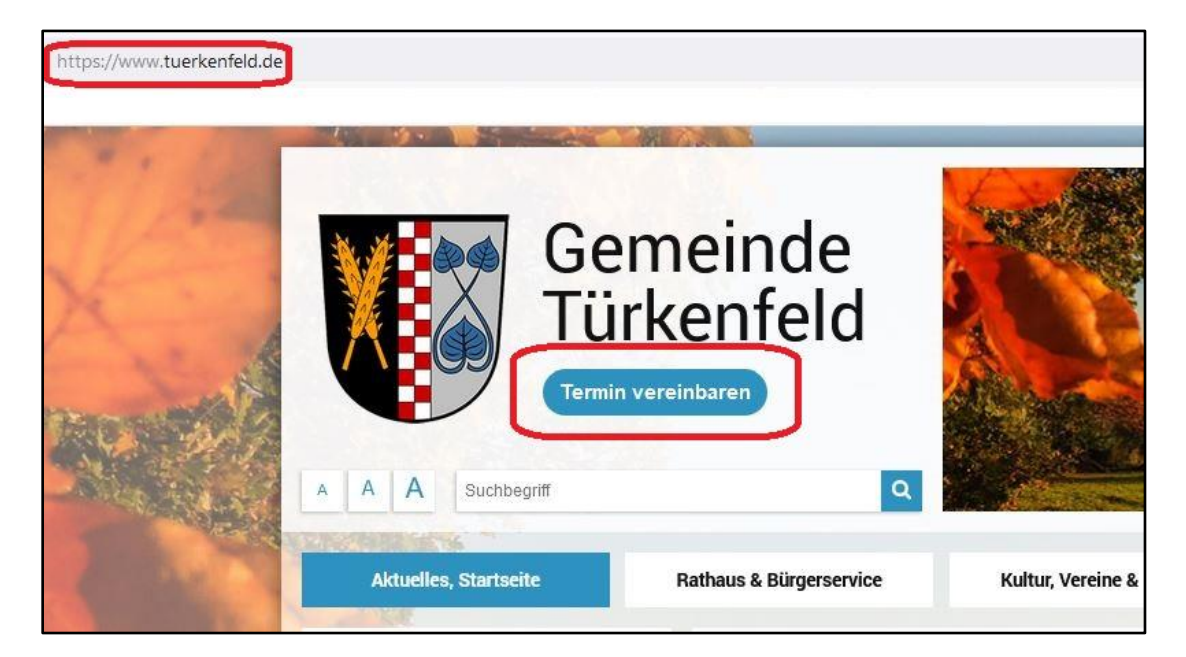

1. Klicken Sie auf "Termin vereinbaren" - Sie gelangen automatisch zur Online-**Terminvereinbarung.**

**Weiter** Bestätigen Sie unten links mit

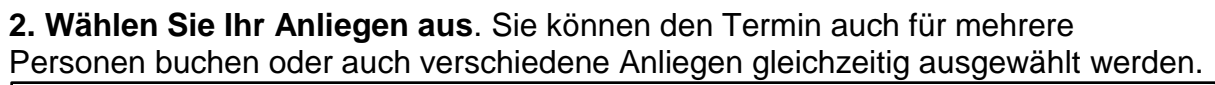

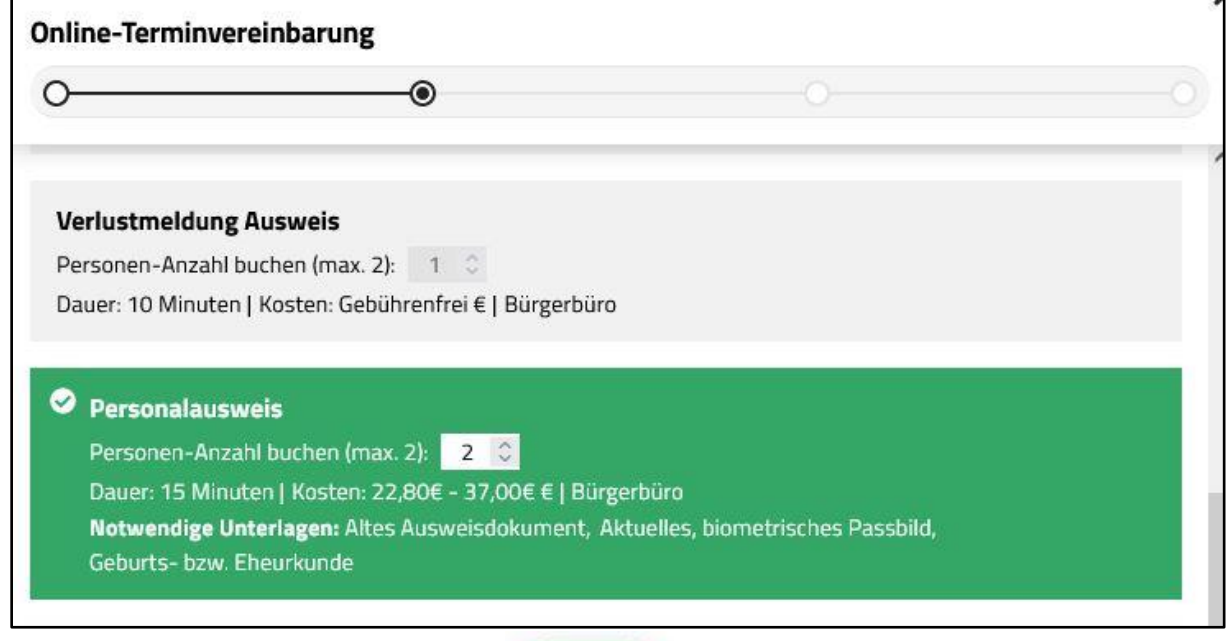

**Weiter** 

**Bestätigen Sie Ihre Eingabe mit**

## **3. Wählen Sie Ihren Wunschtermin:**

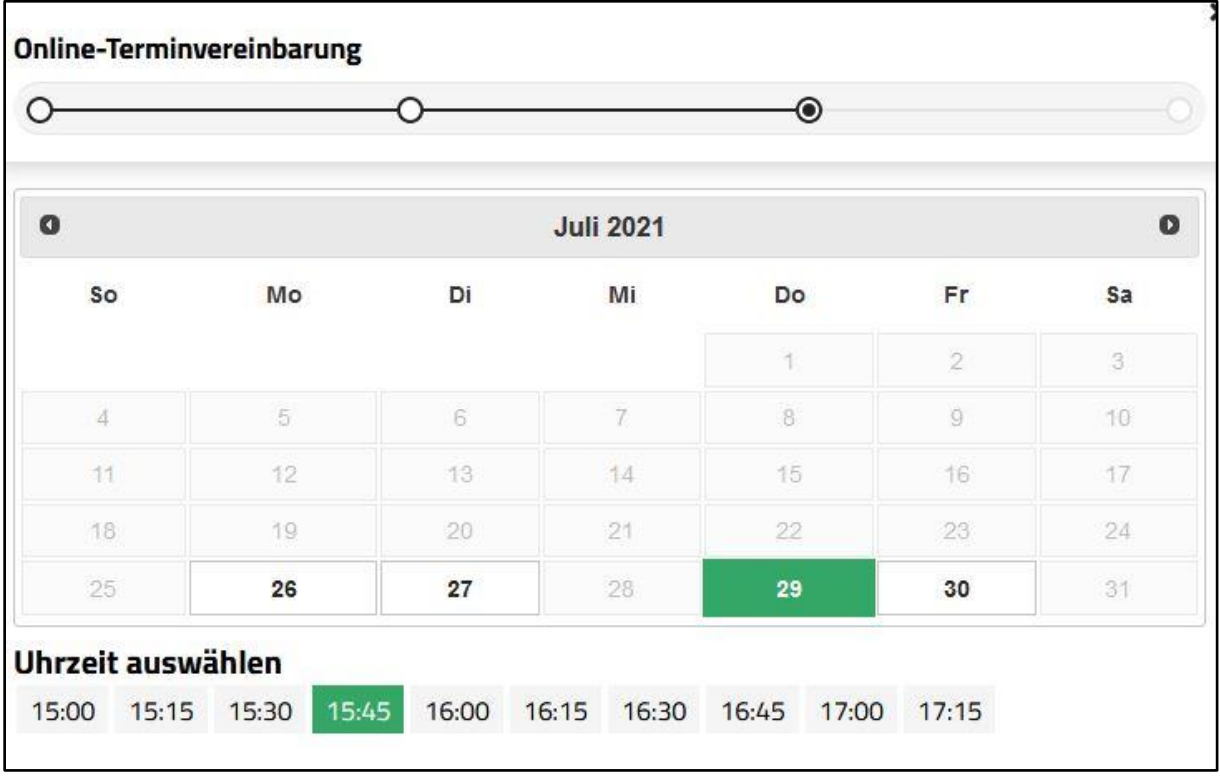

- **4. Geben Sie Ihre persönlichen Daten ein und bestätigen Sie mit**
- **5. Überprüfen Sie Ihre Daten und klicken Sie auf**

**6. Sie erhalten eine E-Mail an Ihre angegebene E-Mail-Adresse.** Jetzt müssen Sie Ihren Termin nur noch mit einem Klick **bestätigen.**

Weiter

**Termin buchen** 

**7. Sie erhalten eine Bestätigung per E-Mail mit allen wichtigen Informationen zu Ihrem Termin.**

Bei Fragen können Sie sich an Frau Matthes (08193/930712), Frau Jung (08193/930724) oder Frau Bihler (08193/930711) wenden.